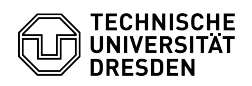

## Unzulässige E-Mail Apps (Outlook Android/iOS, Edison Mail, Xiaomi Mail, Outlook macOS, das "Neue Outlook")

09.05.2024 17:43:47

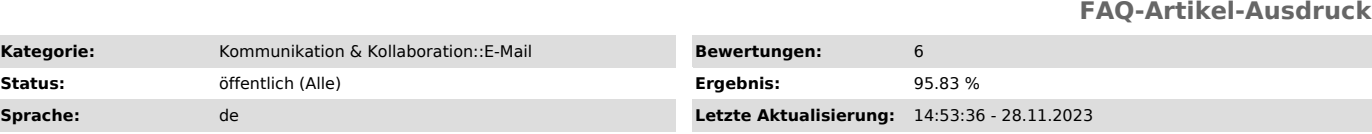

*Schlüsselwörter*

## E-Mail Exchange Mail Outlook mail mailbox

*Lösung (öffentlich)*

E-Mail-Anwendungen, die TU Dresden Zugangsdaten an Server externer Firmen übermitteln und dort speichern, sind gemäß der IT Ordnung unzulässig. Die durch die Nutzenden in aller Regel unbemerkt erfolgende Ausleitung der Zugangsdaten kann es Dritten erlauben, neben dem E-Mail-Konto auch auf weitere Dienste (z. B. Datashare, Sharepoint, VPN, Gruppenlaufwerke) der TU Dresden zuzugreifen.

Uns aktuell bekannte E-Mail-Anwendungen, die Zugangsdaten übermitteln:

- die Outlook-App für Android und iOS

- Edison Mail
- Xiaomi Mail
- Spark Mail App Outlook für MacOS (bei Verwendung von IMAP mit CloudSync) - das "Neue Outlook"

Falls uns weitere betroffene E-Mail-Clients bekannt werden, erweitern wir die Liste.

Das "Neue Outlook" oder "Outlook (neu)" ist ab Windows 11 2023H2 Bestandteil von Windows. Es handelt sich dabei nicht um das herkömmliche "Outlook", wie es als Bestandteil von Microsoft Office bekannt ist, sondern um eine gänzlich andere Anwendung mit ähnlichem Namen.

Das herkömmliche Outlook als Teil von Microsoft Office ist unter Windows nicht betroffen (auf MacOS wie oben beschrieben nur unter Verwendung von IMAP und aktiviertem CloudSync).

Falls Sie bisher entsprechende E-Mail-Anwendungen verwendet haben, dann

entfernen Sie bitte das TUD-Konto aus der Anwendung und - ändern Sie bitte außerdem das Passwort Ihres TUD-Kontos im Self-Service-Portal [1]https://selfservice.tu-dresden.de/, da das Passwort bereits abgeflossen sein kann.

Administrator/innen können den Knopf "Neues Outlook ausprobieren" auf von Ihnen verwalteten Rechnern deaktivieren, in dem sie den folgenden Registry Schlüssel anlegen:

[HKEY\_CURRENT\_USER\Software\Microsoft\Office\16.0\Outlook\Options\General] "HideNewOutlookToggle"=dword:00000001

(Quelle:[2]https://learn.microsoft.com/en-us/exchange/clients-and-mobile-in-exchange-online/outlook-on-the-web/enable-disable-employee-access-new-outlook) Deinstallieren lässt sich das "Neue Outlook" mit dem folgenden Powershell Befehl:

Remove-AppxProvisionedPackage -AllUsers -Online -PackageName (Get-AppxPackage Microsoft.OutlookForWindows).PackageFullName

[1] https://selfservice.tu-dresden.de/

[2] https://learn.microsoft.com/en-us/exchange/clients-and-mobile-in-exchange-online/outlook-on-the-web/enable-disable-employee-access-new-outlook